# 檢視無線接入點(WAP)上的流量規範(TSPEC)狀 態和統計資訊

### 目標 Ī

網際網路協定語音(VoIP)和無線區域網(WLAN)影片流等即時應用的品質有時會因為無線鏈路 的不穩定性而變差。這就是為什麼需要啟用服務品質(QoS)來區分網路流量的優先順序的原因 。

流量規範(TSPEC)是從支援QoS的無線客戶端傳送的,該客戶端請求來自無線接入點(WAP)的 某一數量的網路流量用於其所代表的流量流(TS)。然後WAP決定該請求是否可接受,並將其 決定提供給客戶端。只有經WAP批准,客戶端才能啟動高優先順序通訊。這可以防止無線鏈 路上的任何衝突或擁塞,從而保持良好的通訊品質。

本文說明如何檢視和瞭解有關TSPEC狀態的資訊以及無線接入點的統計資訊。

附註:若要瞭解如何檢視有關TSPEC接入點統計資訊的資訊,請按一下[此處。](ukp.aspx?login=1&pid=2&app=search&vw=1&articleid=2075)若要瞭解如何 檢視有關TSPEC客戶端關聯的資訊,請按一下[此處。](ukp.aspx?login=1&pid=2&app=search&vw=1&articleid=2948)

# 適用裝置 i<br>I

- WAP100系列
- WAP300系列
- WAP500系列

# 軟體版本

- 1.0.6.5 WAP121、WAP321
- 1.0.2.8 WAP131、WAP351
- 1.0.1.7 WAP150、WAP361
- $\bullet$  1.3.0.3 WAP371
- 1.2.1.3 WAP551、WAP561
- 1.0.0.17 WAP571、WAP571E

# 檢視TSPEC狀態和統計資料 J

附註:影象的外觀可能會因WAP的準確型號而有所不同。本文使用的影象是從WAP321中拍 攝的。

步驟1.登入到基於Web的接入點,然後選擇Status and Statistics > TSPEC Status and Statistics。

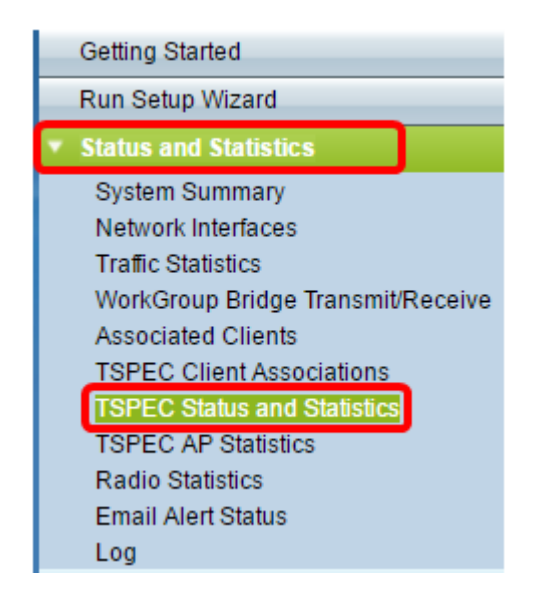

以下資訊顯示在TSPEC無線電狀態表中:

- 網路介面 虛擬接入點(VAP)或無線電的名稱。
- Access Category 與流量流關聯的當前訪問類別的名稱,可以是語音或影片。
- 狀態 顯示對應訪問類別的TSPEC會話是開啟(啟用)還是關閉(禁用)。
- Active Traffic Stream 此無線電和接入類別的當前活動TSPEC流量流數。
- Traffic Stream Clients 與此無線電和訪問類別關聯的流量流客戶端數。
- 允許的中間 分配給各個訪問類別(語音或影片)資料流在傳輸介質上傳輸資料的時間  $\circ$

注意:分配給語音或視訊資料流的時間值應小於或等於傳輸介質的最大頻寬。

#### • 未分配的中等時間 — 各個訪問類別未使用的頻寬的時間。

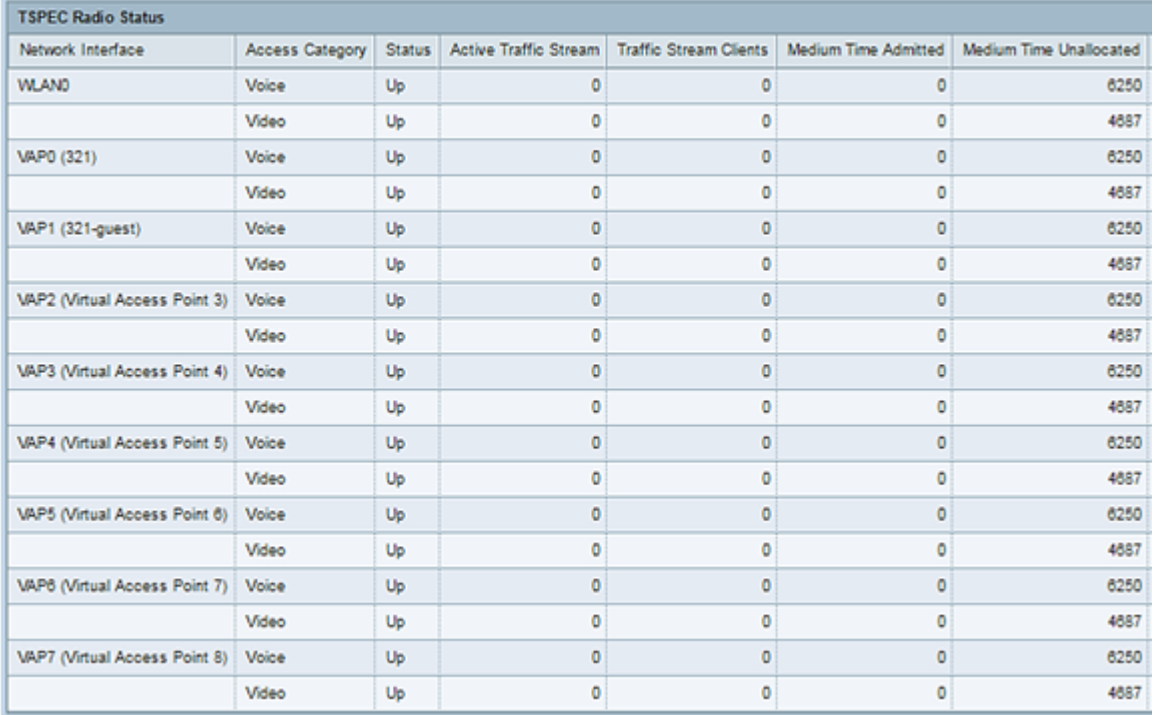

「傳輸」(Transmit)表格下顯示以下資訊:

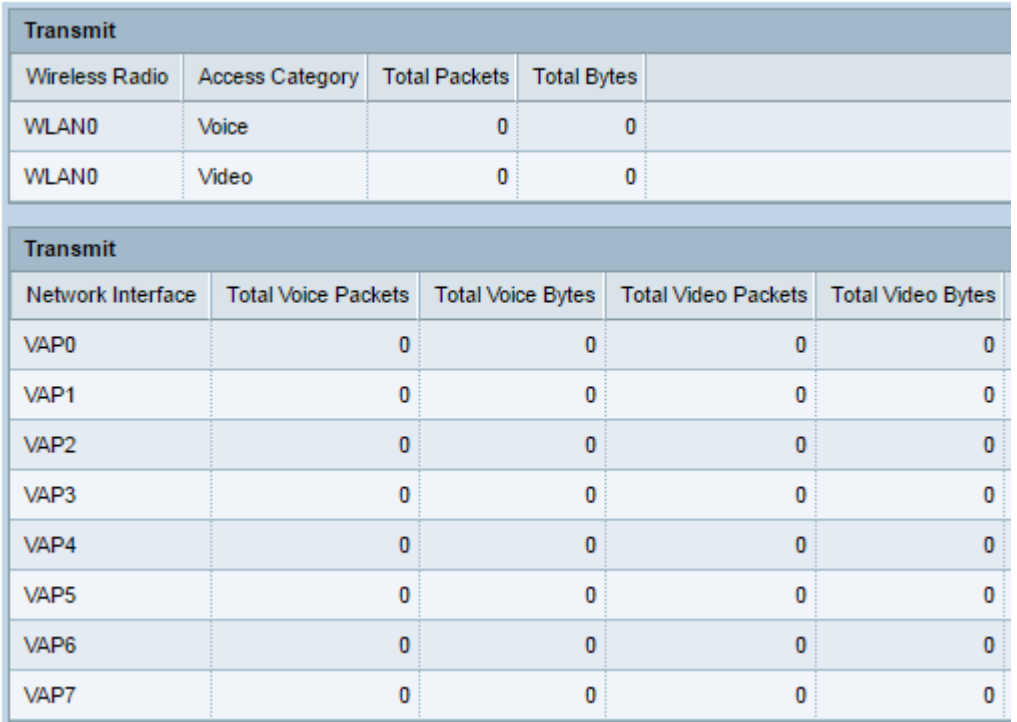

以下資訊顯示在「接收」(Receive)表格下:

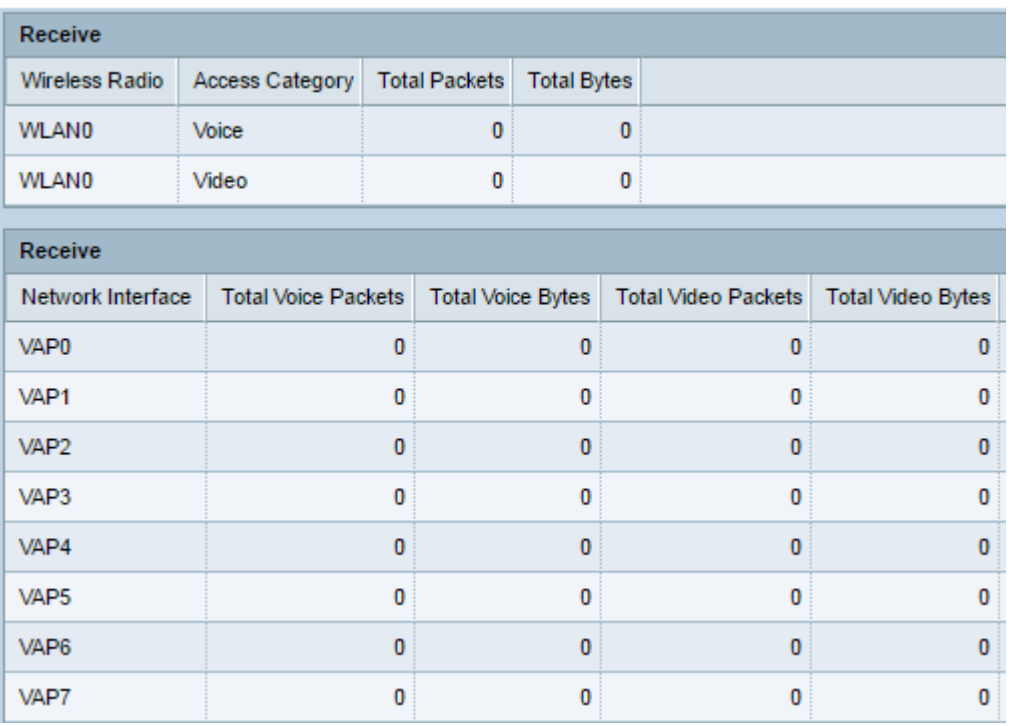

- Wireless Radio 顯示無線無線電介面的名稱。
- 網路介面 顯示VAP的名稱。
- Access Category 顯示與流量流關聯的訪問類別的名稱,可以是語音或影片。
- Total Packets 顯示指定訪問類別的無線接入點無線電傳送或接收的TS資料包總數。
- Total Bytes 顯示接入點的無線無線電針對各個接入類別傳送或接收的總位元組數。
- Total Voice Packets 顯示接入點傳送或接收的各個VAP的TS語音資料包總數。
- Total Voice Bytes 顯示接入點傳送或接收的各個VAP的TS語音位元組總數。
- Total Video Packets 顯示接入點傳送或接收的各個VAP的TS視訊資料包總數。
- Total Video Bytes 顯示接入點傳送或接收的各個VAP的TS影片位元組總數。

步驟2.(可選)若要顯示當前資訊,請按一下**刷新**。

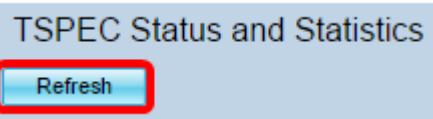

現在,您應該已經成功檢視了無線接入點上的TSPEC狀態和統計資訊。